## **How to subscribe to Customer Portal Billing Alerts**

**Step 1:** Sign into the BPA Customer Portal.

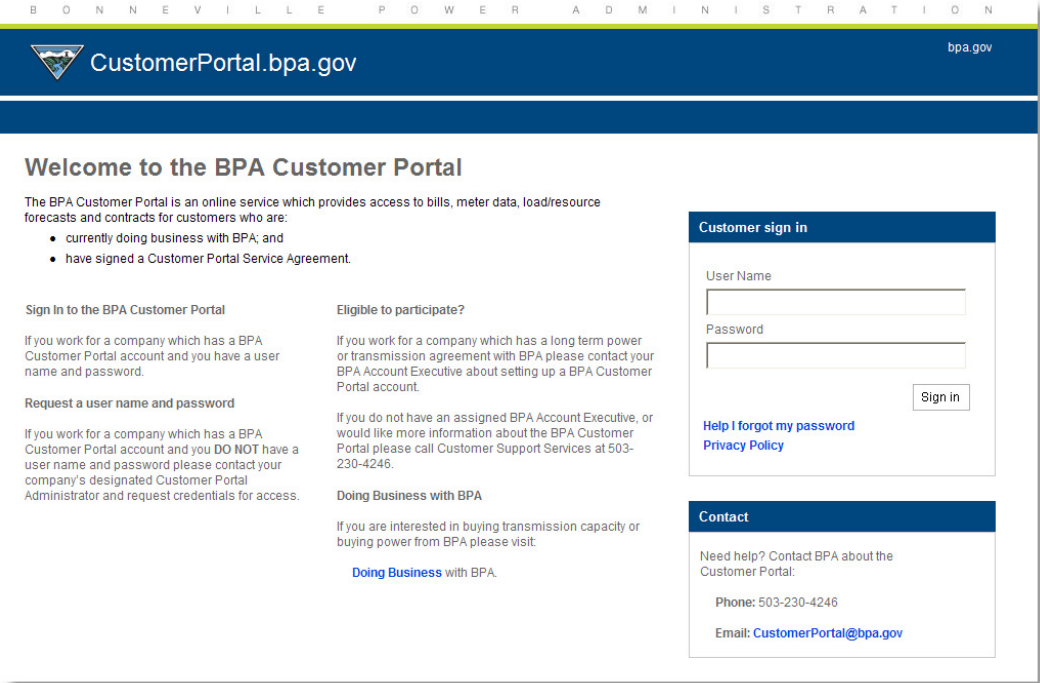

**Step 2:** Select the "Manage Alerts" link located on the left hand navigation bar.

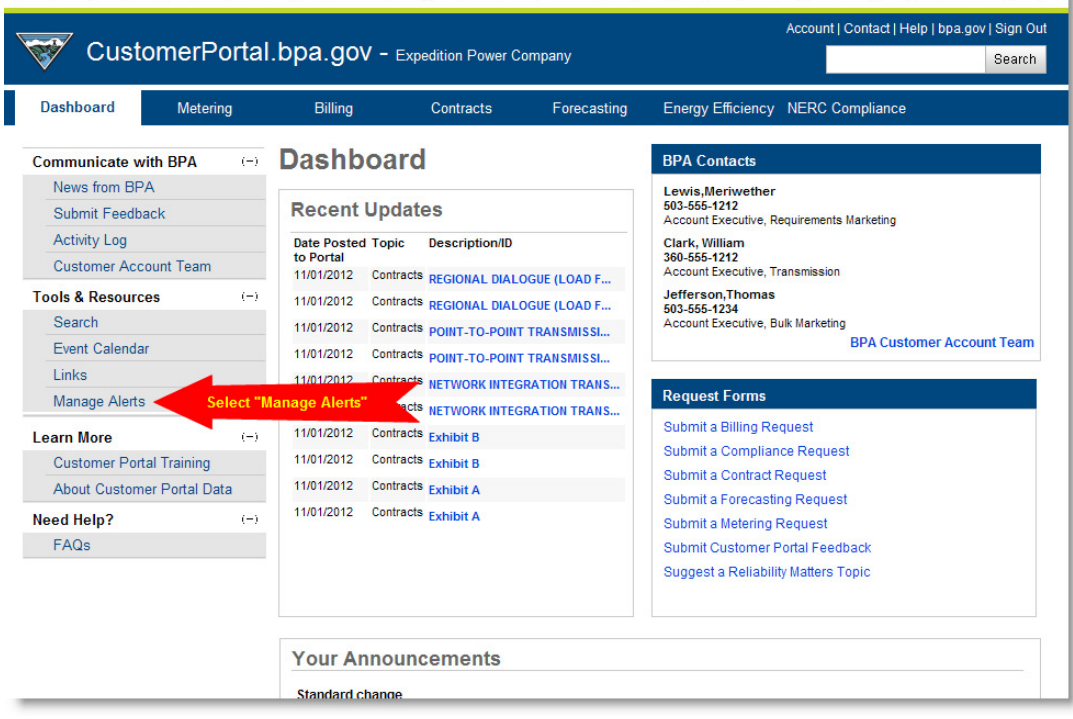

## **Step 3:** Select the box located by "Billing".

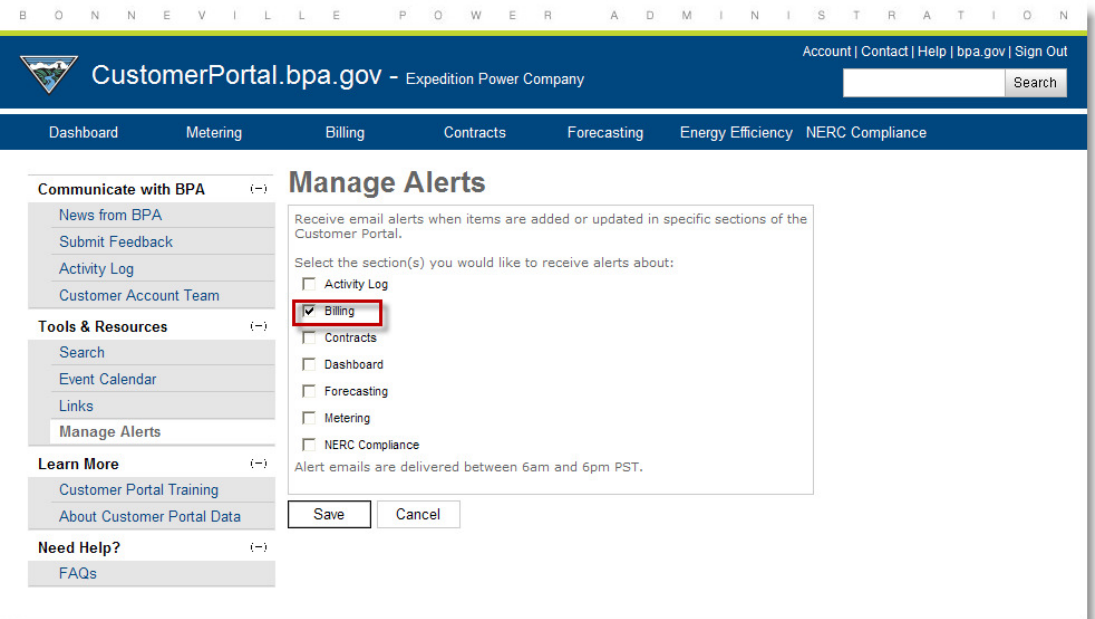

## **Step 4:** Select the "Save" button on the bottom to save your selections.

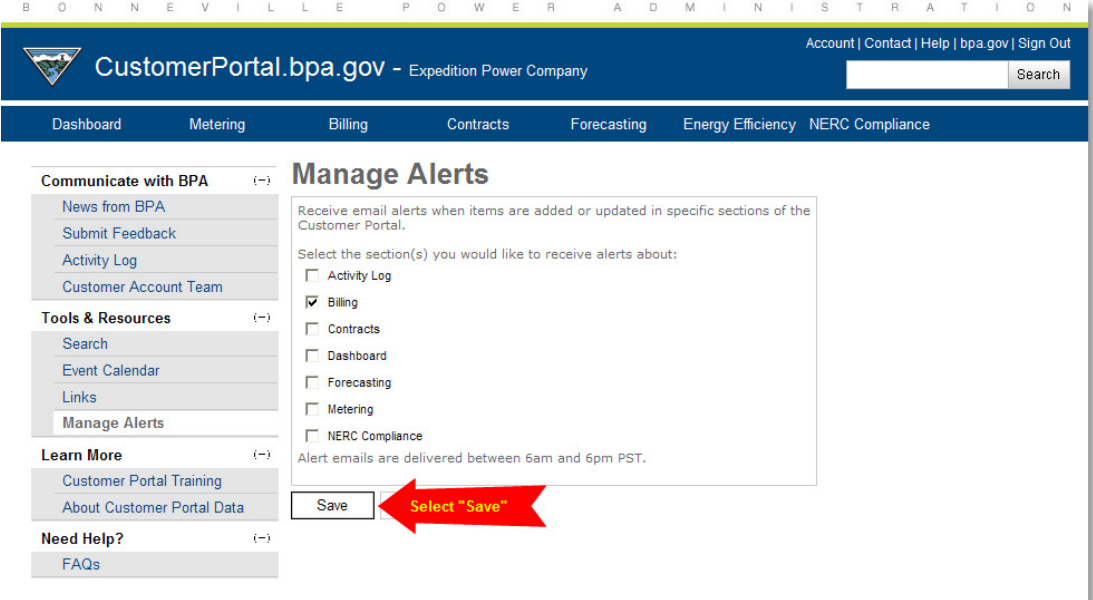